### www.1zu87modellbau.de

## **ANLEITUNG**

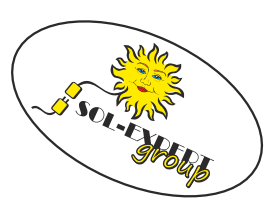

### **Programmierung der DSM2 und DSMX Empfänger**

#### **Unsere kleinen DSM2 und DSMX Empfänger lassen sich zumeist in weiten Bereichen umprogrammieren.**

Aufgrund der Abmessungen wurde auf eine kabelgebundene Programmierung verzichtet. Alle Änderungen werden über den gebundenen Fernsteuersender ausgeführt. Nun ist dieser Vorgang nicht unbedingt selbsterklärend. Das folgende Tutorial soll bei der Programmierung helfen.

#### **Ausgangslage**

**Angenommen das Servo (P1) beim RX43D-1 ist zur Zeit auf Kanal 4 und soll neu auf Kanal 2 landen:**

#### **Vorbereitung:**

Erst einmal das Datenblatt zu dem Empfänger in der korrekten Version ausdrucken und daneben legen. Der Empfänger muss an den Sender gebunden sein.

Außerdem sollte man sich im Klaren sein, was wohin verändert werden soll. Am besten auf einem kleinen Zettel notieren: "P1 von Kanal 4 auf Kanal 2".

#### **Programmierlogik**

**Die Programmierung geht immer vom Ausgangspad des Empfängers aus.** Dieses Pad wird zunächst einer Funktion zugeordnet und dann die Parameter der Funktion, z.B. der Kanal, definiert.

So gibt es z.B. beim RX43 drei Gruppen von Ausgangspads und als viertes die globalen Parameter des Empfängers. In der Tabelle sind diese immer durch eine Hintergundfarbe zusammengefasst.

#### **H-Pads: Fahrregler**

- **F-Pads: Hochstromausgänge z.B. für Muskeldrahtservos**
- **P-Pads: Schalt- und Servoausgänge**

#### **Other: globale Konfiguration des Empfängers**

Nach der Konfiguration eines Pads ist der Vorgang abgeschlossen. Soll ein weiteres Pad umkonfiguriert werden, beginnt der Programmiervorgang mit der Aktivierung des Programmiermodus von Anfang an.

#### **Programmiermodus**

**Zunächst einmal Servoreverse beim Sender deaktivieren und den zuvor gebundenen Empfänger in den Programmiermodus bringen.**

Dazu die beiden Steuerknüppel nach innen ziehen (evtl mit einem Gummiband zusammenziehen) und dann den Empfänger einschalten. Es sind Kanal 2 und 4 hierbei in die Endlagen zu bringen.

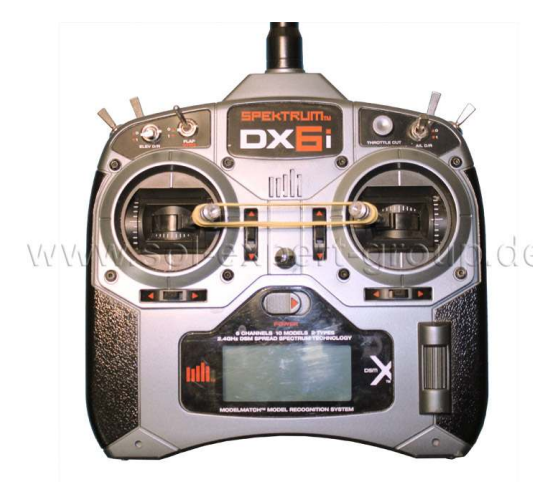

Ein Gummiband hilft beim Fixieren der Steuerknüppel.

Die LED des Empfängers sollte nun schnell flackern. Ist dies nicht der Fall, ist eventuell Servoreverse noch aktiv, oder die Kanalzuordnung wurde verändert.

Das Gummi lösen, nun blinkt die LED immer 1x (im Sekundentakt) auf.

Wir befinden uns also schon in der Programmieranleitung bei "H-Outputs" (Fahrregler).

Wenn man den rechten Steuerknüppel (Kanal 3) nach unten zieht, kommt man immer eine "Farbe" in der Tabelle weiter. Also "H-Outputs" Dann "F-Outputs".....

Um nun in der Tabelle zu navigieren, wird weiterhin der Steuerknüppel auf Kanal 3 benötigt. **Nach unten ziehen wechselt in der Tabelle die Zeile bzw. die Farbbereiche.** Wird der Steuerknüppel nach oben gedrückt, wird die

©

Mehlisstrasse 19 88255 Baindt Tel.: 07502 - 941150

Fax: 07502 - 94115-99 **www.sol-expert-group.de** info@sol-expert-group.de

# **ANLEITUNG**

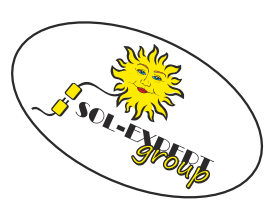

## **Programmierung der DSM2 und DSMX Empfänger**

Eingabe bestätigt und in der Tabelle in die nächste Spalte gewechselt. **Die jeweiligen Zustände/Einstellungen werden durch Blinken der LED auf dem Empfänger angezeigt.**

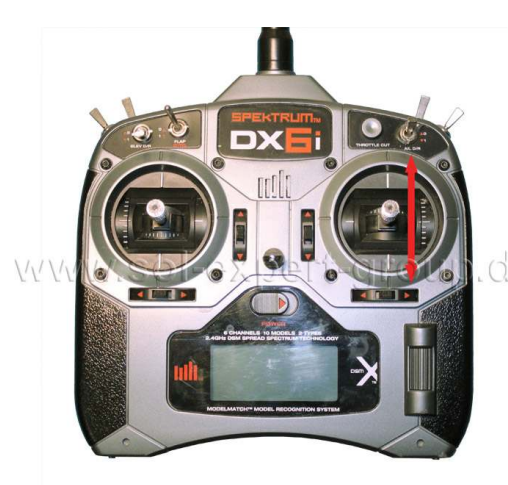

Der Steuerknüppel dient zur Navigation in der Programmiertabelle. **Konkretes Beispiel: "Servo an P1 von Kanal 4 auf Kanal 2 wechseln":**

Da wir zu den "P"-Outputs wollen, müssen wir in die dritte "Farbe". Also den Knüppel 2x nach unten ziehen, so dass die LED immer 3x blinkt. Der Empfänger quittiert jede Knüppelbewegung immer durch flackern und blinkt dann wieder zur Anzeige des aktuellen Wertes. Bestätigt man jeden Wert einfach durch "Knüppel nach oben", kann man sich die aktuellen Werte jedes Eintrages anzeigen lassen.

Solle man versehentlich zu weit geraten sein und die LED blinkt nun z.B. 4x kann man einfach weiter schalten. Nach der letzten Farbe kommt man wieder an den Anfang der Tabelle. Ist die dritte Farbe (P-Outputs) erreicht und die LED blinkt immer 3x, wird der Knüppel zur Bestätigung einmal nach oben gedrückt.

Wir sind nun in der dritten Farbe in der 2. Spalte. Hier kann man das Pad P1 bis P8 auswählen. Da wir Pad 1 umstellen wollen (Die LED blinkt immer 1x) müssen wir in der 2. Spalte nichts ändern.

- Nun den Knüppel nochmal nach oben drücken um in Spalte 3 (Funktion) zu kommen. Auch hier ist 1x blinken in Ordnung, da wir weiterhin ein Servo an P1 anschließen wollen.
- Dann bitte den Knüppel nochmal nach oben drücken um in Spalte 4 zu kommen. Hier wird dann der Sendekanal ausgewählt. Die LED blinkt nun immer 4x um anzuzeigen, dass aktuell Kanal 4 genutzt wird. Um nun auf Kanal 2 zu kommen, zieht man den rechten Steuerknüppel so oft nach unten, bis die LED immer 2x blinkt (Nach 7x Blinken kommt wieder 1x).
- Dann den Knüppel zur Bestätigung nach oben drücken. Nun leuchtet die LED wieder ständig und der Programmiervorgang ist abgeschlossen und dauerhaft gespeichert. **Der Steuerknüppel des Servos ist geändert.**

#### **Abbruch des Vorganges**

Sollte man sich unterwegs einmal verzählt haben, einfach den Empfänger ausschalten. Solange die Programmierung nicht bis zum "dauernd leuchten" durchlaufen wurde, ist die Änderung nicht gespeichert.

Die Logik ist bei allen unsere Empfängern identisch, wichtig ist hierbei immer die passende Programmieranleitung zu dem jeweiligen Empfänger zur Hand zu haben. Das Ganze liest sich komplizierter als es ist, am besten einfach mal versuchen!

©

Mehlisstrasse 19 88255 Baindt Tel.: 07502 - 941150 Fax: 07502 - 94115-99 **www.sol-expert-group.de** info@sol-expert-group.de